# **Optičke iluzije 3.a**

### **Koja strelica je duža?**

#### -Nina Eterović

#### **Iluzija:**

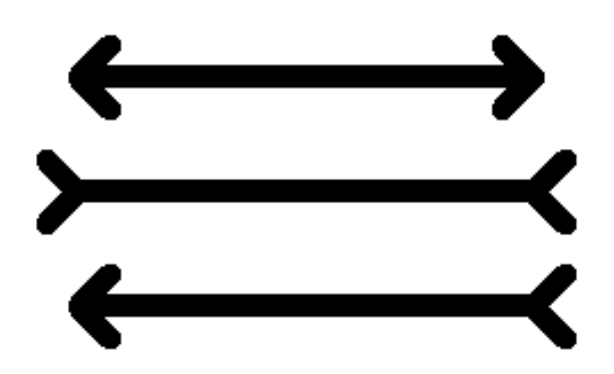

#### **Kod:**

- Stvaramo kornjaču koja će crtati jednu od strelica te nakon određivanja brzine i veličine olovke kojom će crtati pozicioniramo kornjaču na željene koordinate.

iluzija\_strelice.py - C:\Users\neterovic\Desktop\iluzija\_strelice.py (3.7.8)

```
File Edit Format Run Options Window Help
import turtle
import math
an=turtle.Turtle()
an.hideturtle()
an. speed(0)an.pensize(10)
an.penup()
an.goto(0, 0)
```
- Ponavljamo postupak kojim stvaramo još dvije kornjače za druge dvije strelice te četvrtu koja će ispisivati pitanje ispod iluzije.

-Funkcija an\_strelica : kornjača an crta ravnu liniju od koje zatim stvara strelicu.

```
def an strelica (turtle) :
    an.fd(200)an.right(45)
    an.fd(20)
    an.back(20)
    an. left (90)
    an.fd(20)an.back(20)an. left (135)
    an.fd(200)
    an.left(180)
    an.right(45)
    an.fd(20)
    an.\backsim(k(20)an. left (90)
    an.fd(20)
```
- Funkcija al strelica : kornjača al crta ravnu liniju jednak duljine kao kornjača an, no usmjerava i oblikuje strelicu drugačije čime stvara iluziju.

```
def an strelica (turtle) :
    an. fd(200)an.right(45)
    an.fd(20)an.\text{back}(20)an.left(90)
    an.fd(20)
    an.back(20)
    an. left (135)
    an.fd(200)
    an. left (180)
    an.right(45)
    an.fd(20)an.back(20)an. left (90)
    an.fd(20)
```
- Funkcija vep strelica: kornjača vp crta strelicu jednake dužine, a drugačija oblika od prethodnih

- Kornjača scott piše pitanje "Koja linija je najduža?"

```
def vep strelica (turtle) :
   vep.fd(200)vep. left(180)vep.right(45)
    vep.fd(20)vep.back(20)
   vep.left(90)
    vep.fd(20)vep.back(20)vep.right(45)
   vep.fd(200)vep.left(180)
    vep.right(45)
    vep.fd(20)vep.back(20)
    vep.left(90)
   vep.fd(20)an.pendown()
al.pendown()
vep.pendown()
an strelica (an)
aIstrelica(al)
vep_strelica(vep)
scott.penup()
scott.get(0, -50)scott.color('black')
scott.write("Koja linija je najduža?", align="left", font=(None, 16, "bold"))
scott.get(0, -80)
```
### **Koji krug je veći?**

-Lucija Rubić **Kod:**  from turtle import\* speed(0) goto(150,0) clear() #briše crtu koju je kornjača napravila dot (50, 'firebrick') #crtanje okolnih krugova, prvo crtamo jedan lijevo, jedan desno pu() goto(185,0) dot (20, 'burlywood') pd() pu() goto(115,0) dot (20, 'burlywood') pd() #crtamo jednu gore, jednu dolje lijevo pu() goto(135,35) dot (20, 'burlywood') goto(135,-35) dot (20, 'burlywood') #crtamo jednu gore, jednu dolje desno pu() goto(165,35) dot (20, 'burlywood') pu() goto(165,-35) dot (20, 'burlywood') #ponovimo sve, samo okolne kuglice pu() goto(-100,0) pd() dot (50, 'firebrick') #crtanje okolnih krugova, prvo crtamo jedan lijevo, jedan desno pu()  $\text{goto}(-20,0)$ dot (70, 'burlywood') pd() pu() goto(-180,0) dot (70, 'burlywood') pd() #crtamo jednu gore, jednu dolje lijevo pu() goto(-140,85) dot (70, 'burlywood') pu() goto(-140,-85) dot (70, 'burlywood') pu() goto(-50,85) dot (70, 'burlywood') pu() goto(-50,-85) dot (70, 'burlywood')

povecamo i promijenimo kordinate

**Iluzija:** 

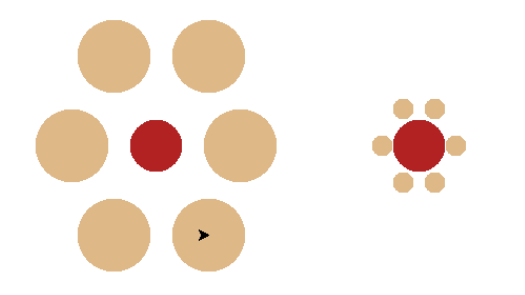

### **Iluzija krugova**

#### -Mateo Petričević

**-** Optička iluzija se sastoji od 5 kornjača koje izrađuju krugove te se spajaju u središtu stvarajući iluziju. Na slici se može primijetiti u leptir u sredini i cvijet. Nakon dugog gledanja, krugovi se počinju pomicati.

#### **Iluzija:**

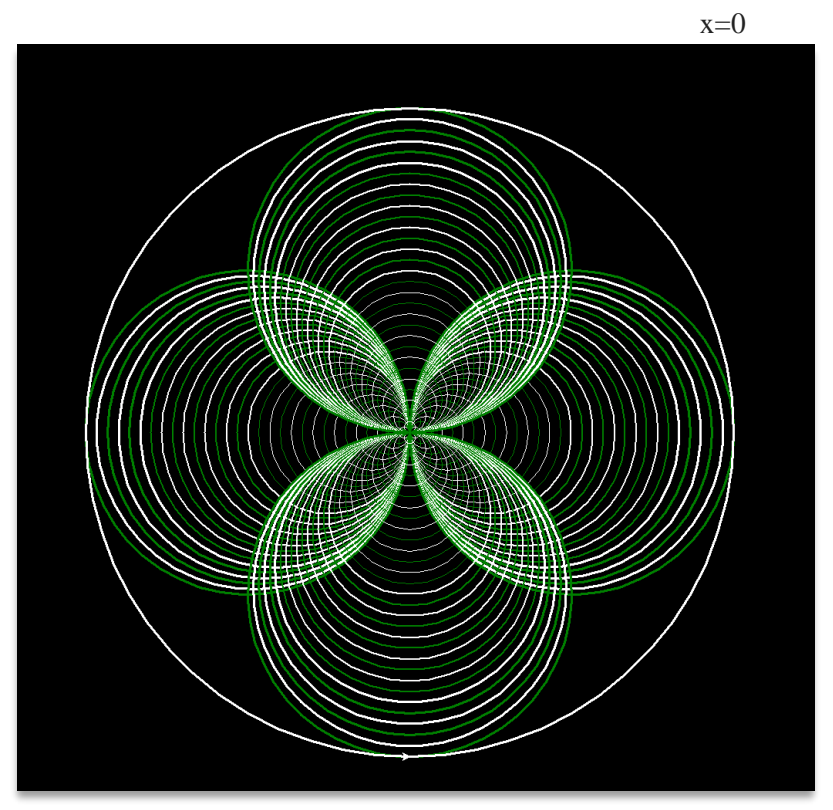

#### **Kod:**

import turtle turtle.Screen().bgcolor("black")

a=turtle.Turtle() b=turtle.Turtle() c=turtle.Turtle() d=turtle.Turtle() e=turtle.Turtle()  $a. speed(0)$ b.speed(0)

c.speed(0) d.speed(0) e.speed(0)

a.left(90) def krug1():

#### $y=0$

for i in range(30):  $x=x+7$  $y=y+0.1$ if x%2==0: a.color("green") a.pensize(y) a.circle(x) else: a.color("white") a.pensize(y) a.circle(x)

b.right(90) def krug2():  $x=0$  $y=0$ for i in range(30):

```
x=x+7y=y+0.1if x%2==0:
       b.color("green")
       b.pensize(y)
       b.circle(x)else:
       b.color("white")
       b.pensize(y)b. circle(x)c.right(180)
def krug3():
  x=0v=0for i in range(30):
    x=x+7y=y+0.1if x%2==0:
       c.color("green")
       c.\text{pensive}(y)c.circle(x)
    else:
       c.color("white")
       c.pensize(y)
       c.circle(x)
```

```
x=0y=0for i in range(30):
    x=x+7y=y+0.1if x\%2 == 0:
       d.color("green")
       d.pensize(y)d.circle(x)else:
       d.color("white")
       d.pensize(y)
       d.circle(x)e.penup()
e.setpos(0,-420)
e.pendown()
def krug5():
  e.color("white")
  e.pensize(3)
  e.circle(420)
krug1()krug2()
```
 $d.left(0)$ def krug4(): krug5()

krug3() krug4()

### **Crno-bijela spirala**

#### -Jelena Kozomara

#### **Iluzija:**

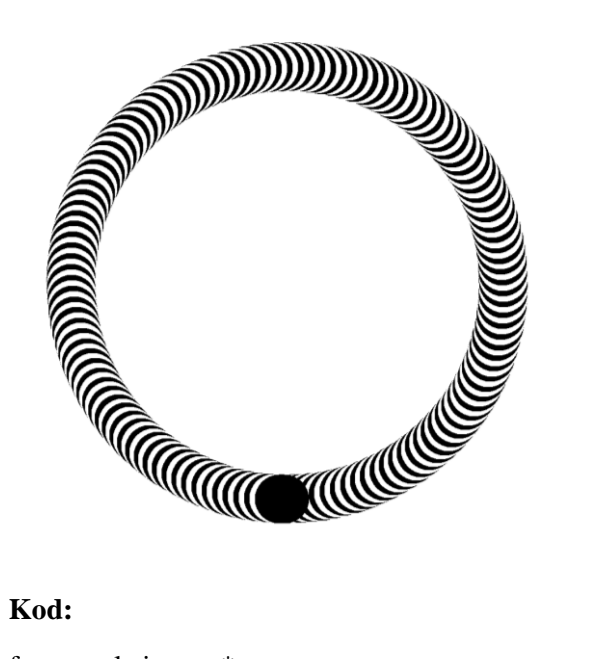

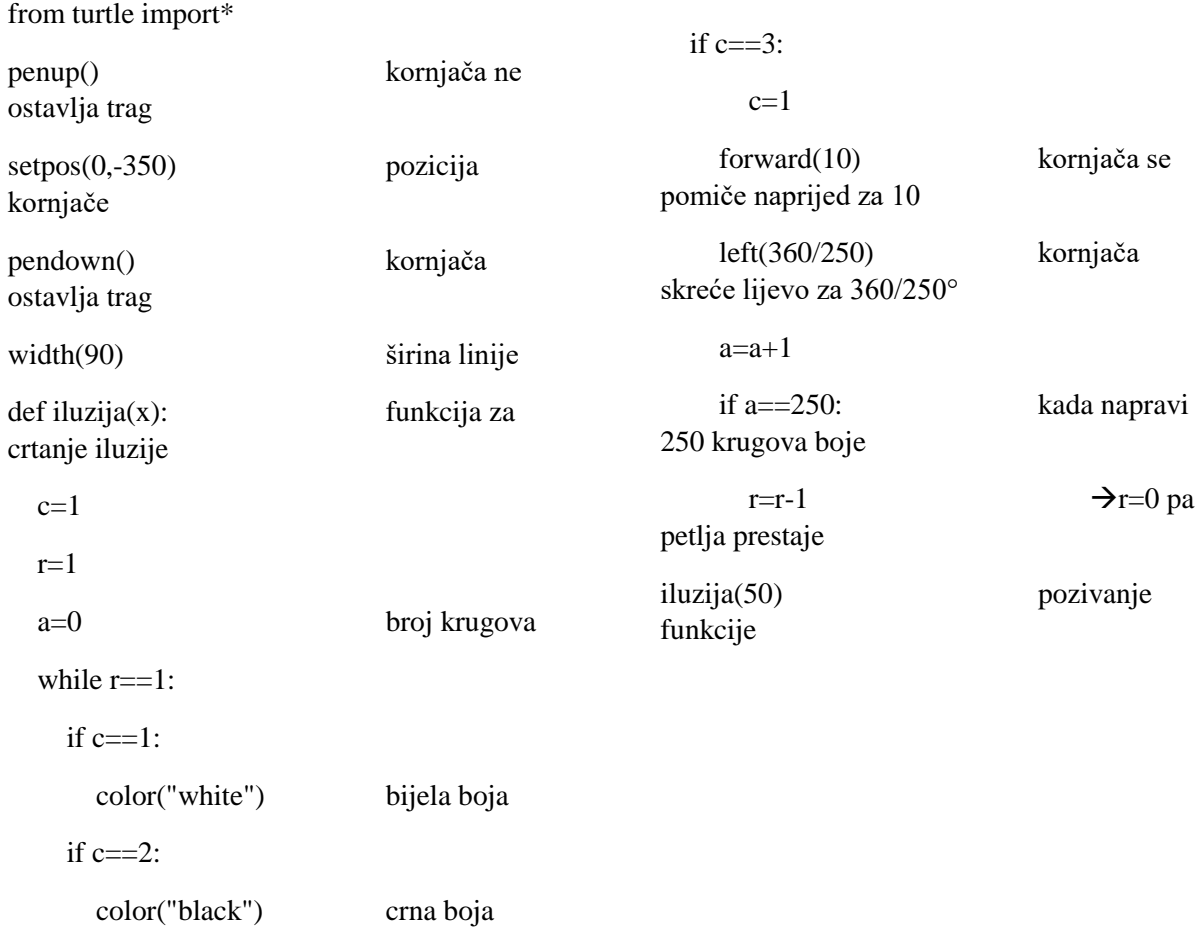

 $c = c + 1$ 

## **Spirala**

-Dorotea Filipović

#### **Iluzija:**

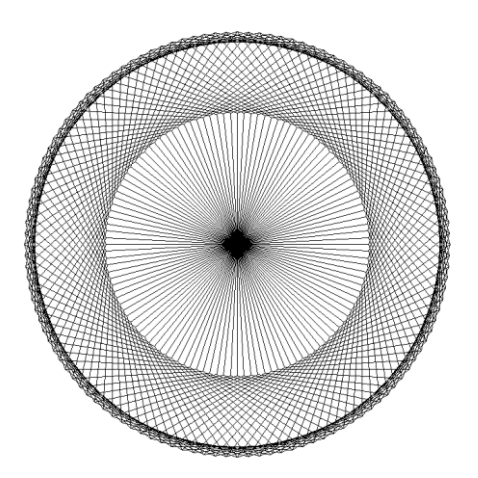

#### **Kod:**

```
from turtle import*
speed(0)for i in range (600):
    if i $5 = 0:
        left(3)forward(200)left(360/5\right)
```
### **Suncokret**

#### -Ana Dželalija

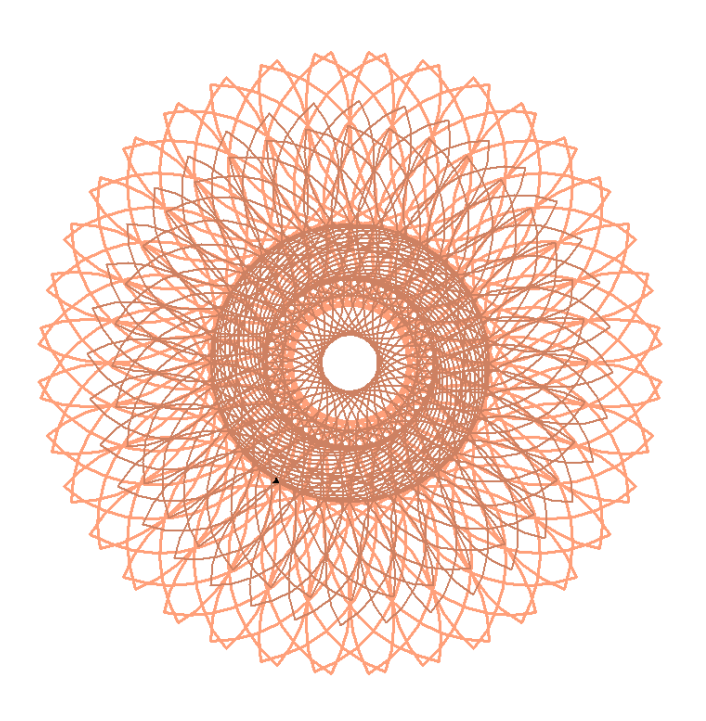

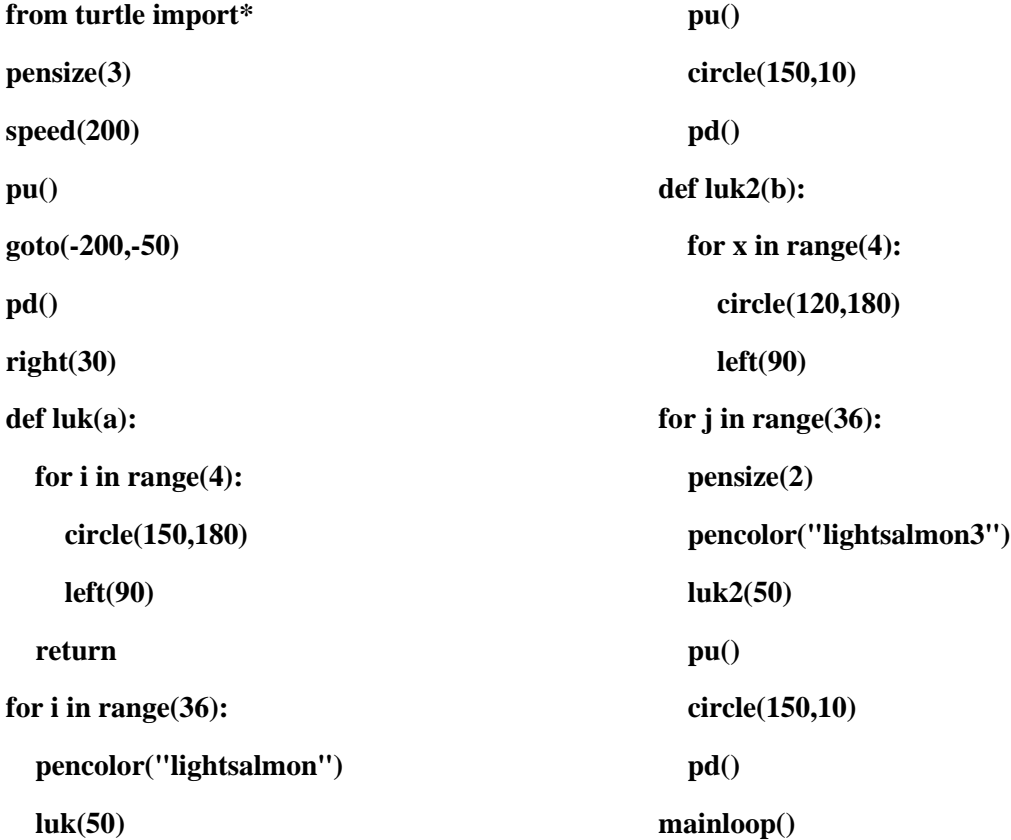